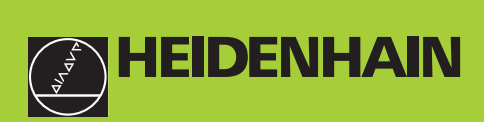

## **Modo de empleo**

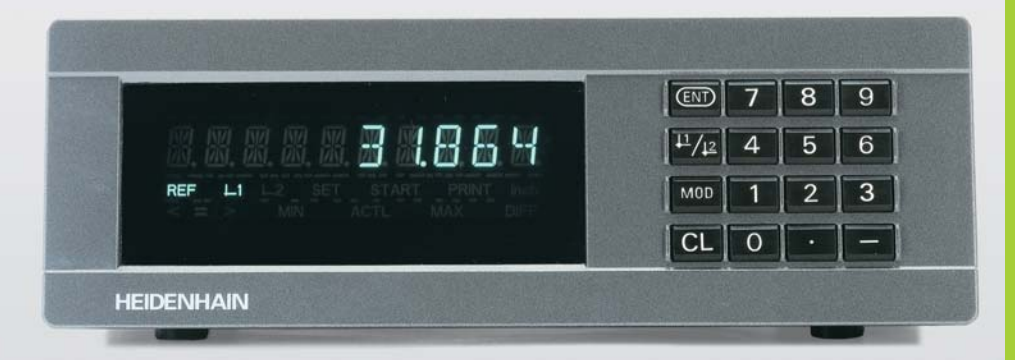

**ND 221B**

**Visualizadores de cotas**

Español (es) 

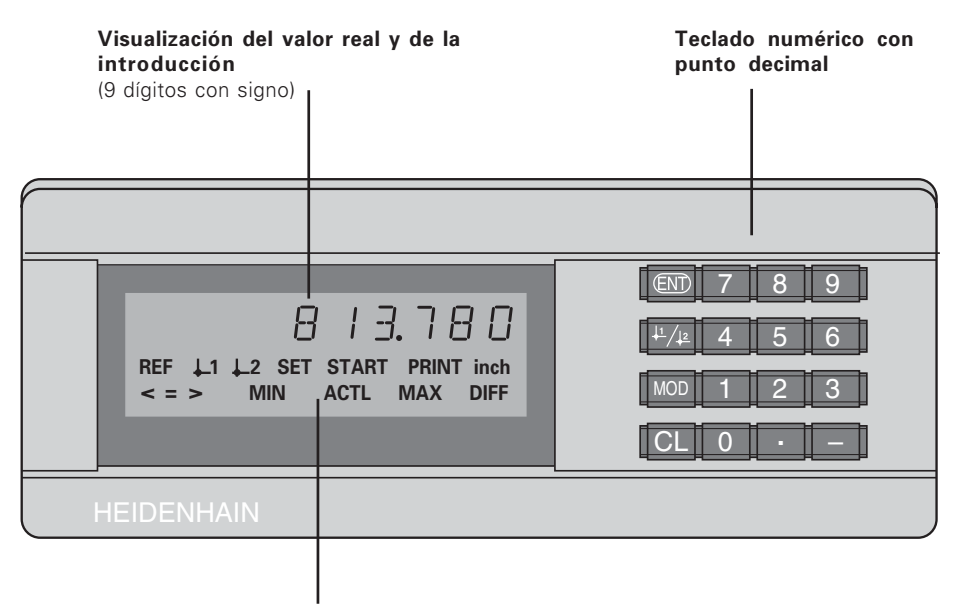

Visualización de estados con indicadores luminosos

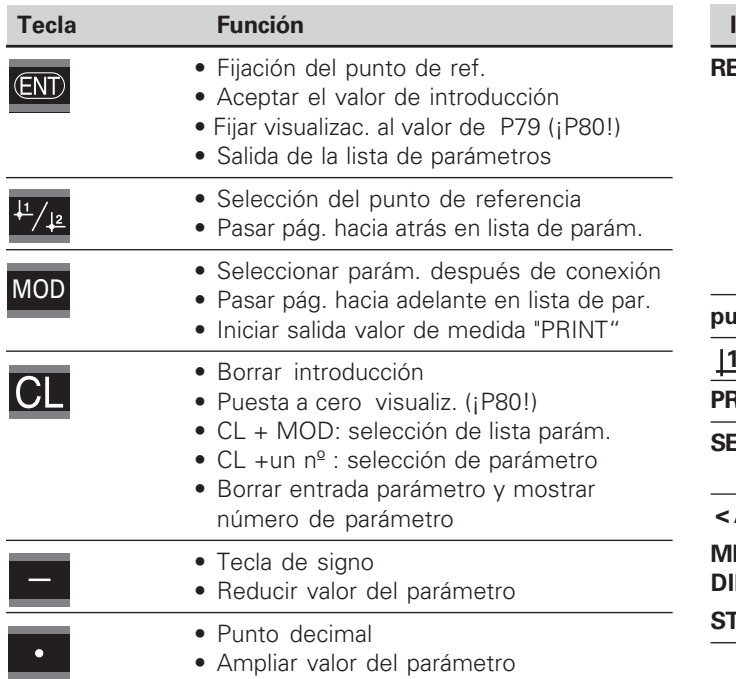

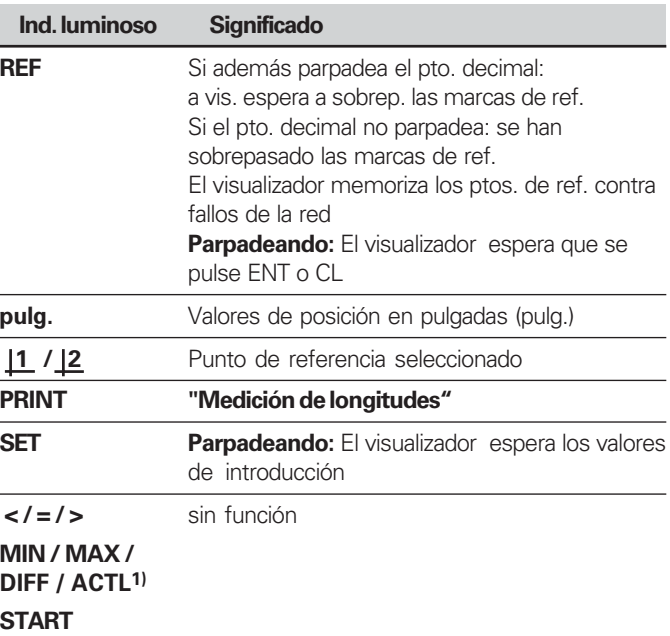

 $\frac{1}{3}$ 

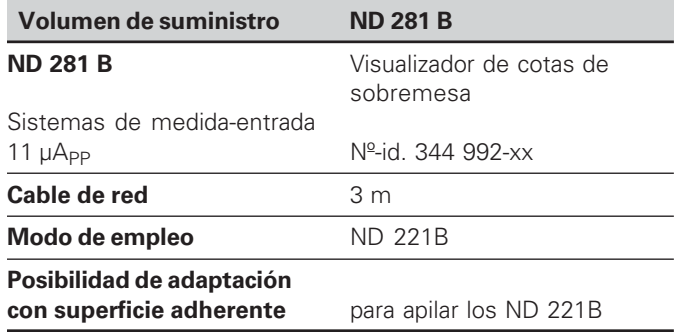

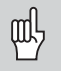

cotas ND 221 B a partir del nº de software

#### **349 797-04**

Este manual es válido para los visualizadores de<br>
cotas ND 221 B a partir del nº de software<br> **El nº de software se encuentra en una etiqueta**<br>
la parte posterior de la carcasa. El nº de software se encuentra en una etiqueta en la parte posterior de la carcasa.

# **Índice**

## **Trabajar con el visualizador de cotas Puesta en marcha, datos técnicos**

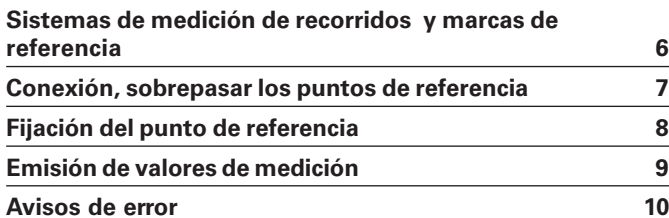

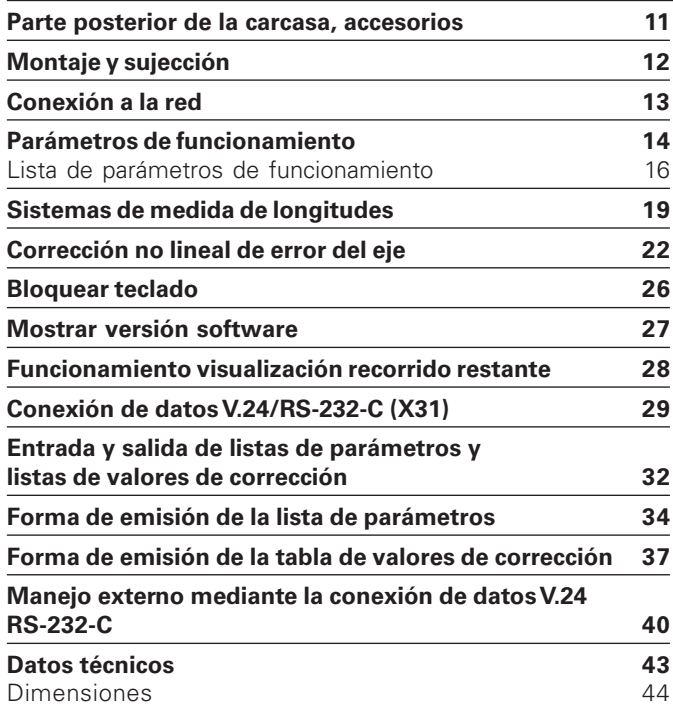

#### <span id="page-5-0"></span>**Sistemas de medida de recorridos y marcas de referencia**

El visualizador de cotas ND 221 B está equipado con señales sinusoidales de 11 µA<sub>PP</sub> para la conexión de sistemas de medida fotoeléctricos longitudinales.

Preferentemente para la conexión de **palpadores de medida MT** de HEIDENHAIN con 11 uA<sub>PP</sub>

Los palpadores de medida MT poseen **una** marca de referencia.

Otros sistemas de medida longitudinales o angulares pueden tener una o varias marcas de referencia, incluso "codificadas".

En caso de una interrupción de tensión se pierde la asignación entre la posición del sistema de medida y del valor de posición mostrado. Con las marcas de referencia de los sistemas de medida y el proceso automático REF del visualizador, se puede producir de nuevo la asignación sin ningún problema.

Al sobrepasar los puntos de referencia se genera una señal que caracteriza dicha posición de la regla como punto de referencia. Asimismo el visualizador calcula de nuevo la asignación entre la posición del palpador y los valores de visualización determinados por última vez. Para ello, en los sistemas lineales de medida con marcas de referencia **codificadas** sólo se necesita un desplazamiento máximo de 20 mm y en sistemas de medida angulares 10° o 20° según la versión.

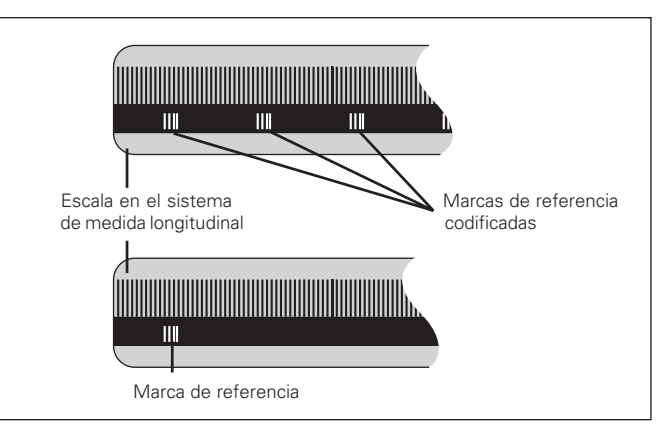

#### Marcas de referencia en sistemas de medida longitudinales

7

#### <span id="page-6-0"></span>**Conexión, sobrepasar puntos de referencia Funcionamiento REF**

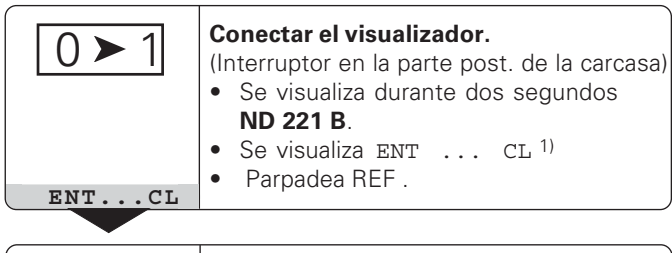

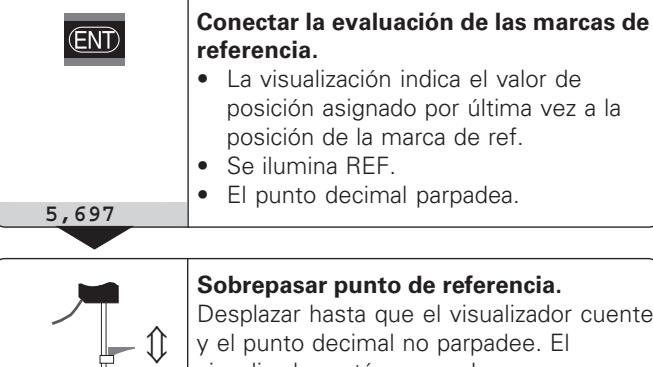

visualizador está preparado.

Para funciones de automatización se puede seleccionar el sobrepaso de las marcas de referencia y la visualización ENT ... CL mediante el parámetro P82 .

Una vez sobrepasadas las marcas de referencia, el visualizador se encuentra en el funcionamiento REF, es decir, memoriza la última asignación determinada entre la posición del palpador y el valor visualizado.

1) Si **no** se desea sobrepasar las marcas de referencia, pulsar la tecla CL. De esta forma, en el caso de una interrupción de tensión, se pierde la asignación entre la posición del palpador y el valor visualizado.

#### <span id="page-7-0"></span>**Fijación del punto de referencia**

Para la fijación de un punto de referencia, a una posición conocida se le asigna el valor de visualización correspondiente. En los visualizadores de la serie ND 200 se pueden determinar dos puntos de referencia independientes entre sí.

- El punto de referencia se puede fijar mediante
- Introducción de un valor numérico o
- Aceptación de un valor de un parámetro de funcionamiento (véase P79, P80) o

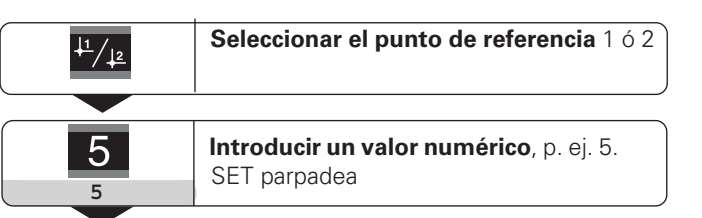

(ENT)

 **Aceptar valor numérico** introducido

Se puede conmutar libremente entre los dos puntos de referencia. El punto de referencia 2 se puede emplear, p. ej. para trabajar con cotas incrementales.

Si se conecta de nuevo al punto de referencia 1, el visualizador muestra de nuevo la posición real del MT.

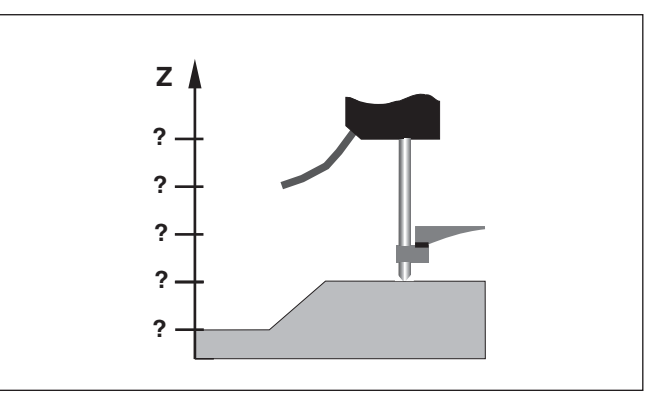

Sin fijación del punto de referencia: asignación desconocida de la posición y el valor de medida

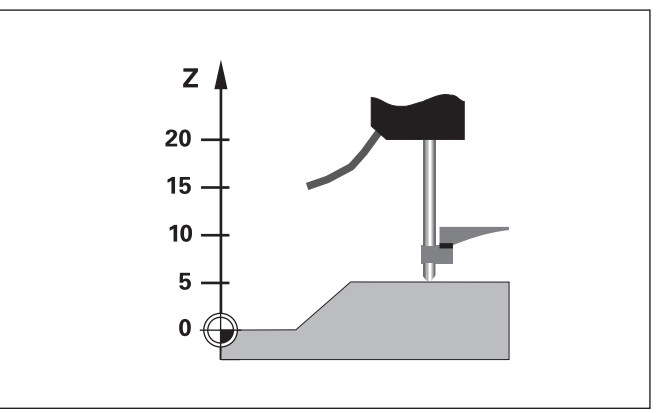

Asignación de posic. y valores de medida después de fijar el pto. de ref,

#### <span id="page-8-0"></span>**Emisión de valores de medida**

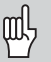

En el capítulo "Conexión de datos V.24/RS-232-C (X31)" encontrará más información técnica sobre la conexión de datos V.24/RS-232-C (X31) e información sobre el formato de datos etc.

A través de la conexión V.24/RS-232-C (X31) se pueden emitir valores de medida, por ejemplo a una impresora o a un PC.

Para iniciar la emisión del valor de medida existen dos posibilidades:

- Pulsar la tecla MOD (esta posibilidad se puede bloquear con el parámetro de funcionamiento P 86) **o**
- Introducir el comando STX (Ctrl B) a través de la entrada RXD para la conexión V.24/RS-232-C (X31)

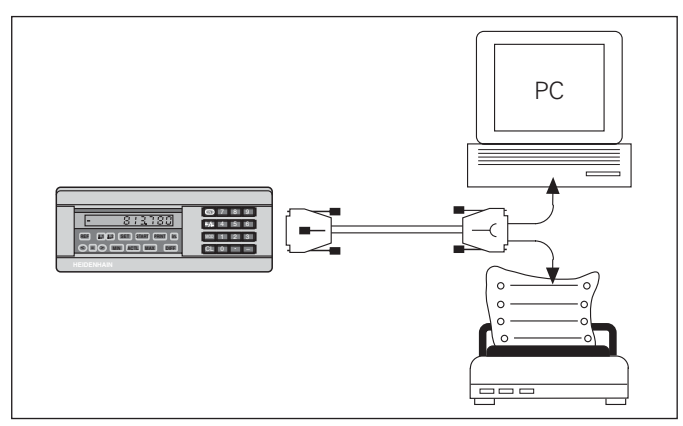

Se puede conectar una impresora o un PC a la conexión de datos V.24/RS-232-C (X31)

9

#### **Avisos de error**

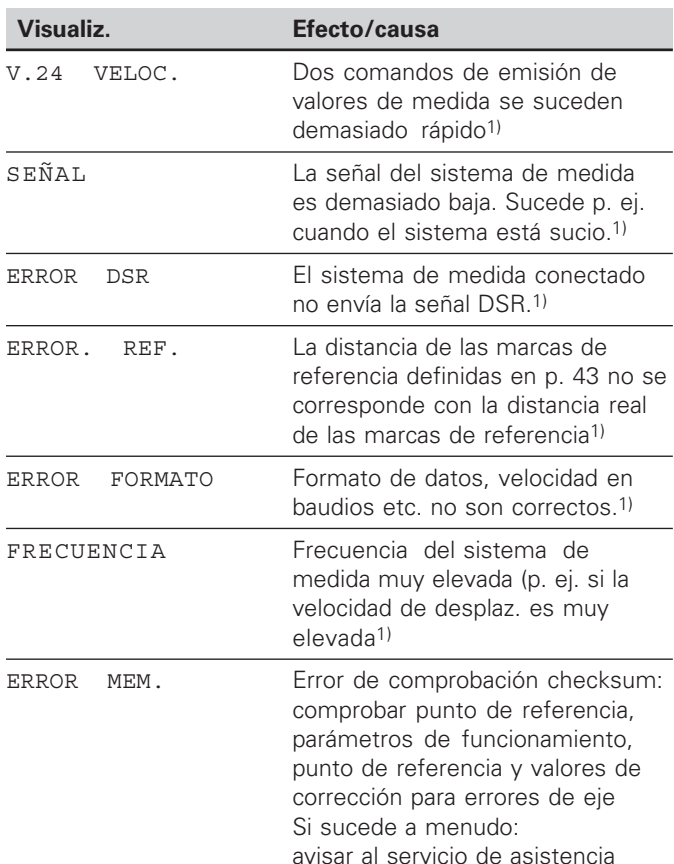

#### **Avisos de error**

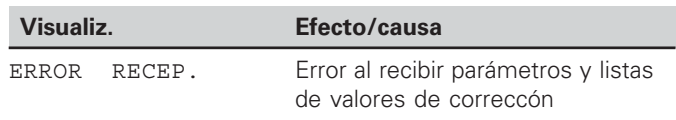

#### **Otros avisos de error**

Si se visualiza "SOBREPASO" quiere decir que el valor es demasiado grande o demasiado pequeño:

- Fijar un nuevo punto de referencia
	- **o**
- Retroceda.

#### **Borrar avisos de error**

Una vez que ha eliminado la causa del error:

Elimine el aviso de error con la tecla CL.

<span id="page-9-0"></span>**Avisos de error Avisos de error**

 $\mathbf{i}$ 

1) Estos errores son importantes para el aparato conectado.

#### <span id="page-10-0"></span>**Parte posterior de la carcasa**

щĻ

Los conectores X1 y X31 cumplen la norma de "separación de red" según EN 50 178!

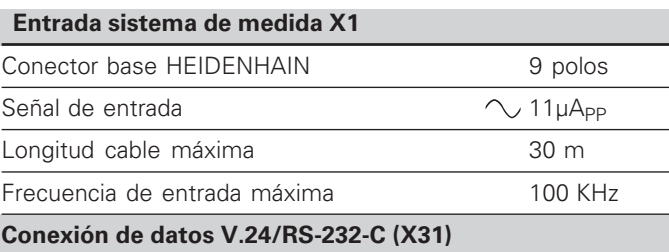

Conector Sub-D de 25 polos (hembra)

#### **Accesorios**

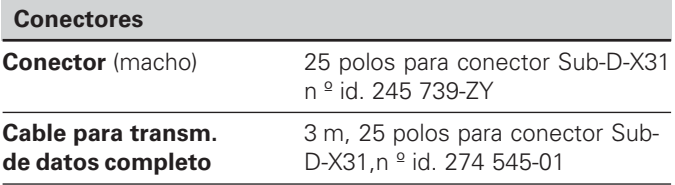

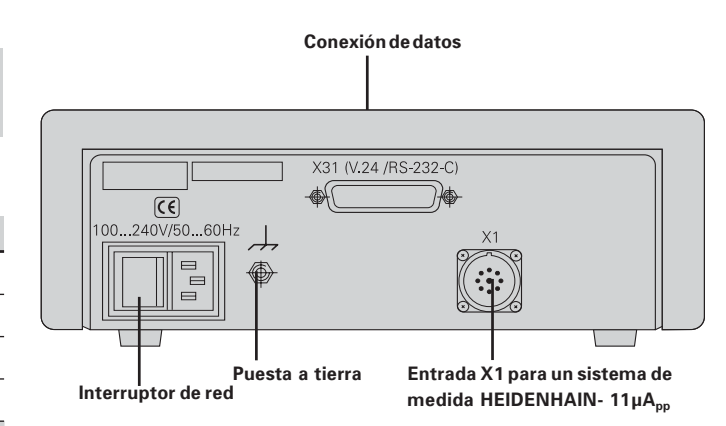

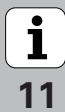

#### <span id="page-11-0"></span>**Montaje y sujección**

El **ND 221 B** se puede fijar con tornillos M4 a una plataforma (véase la figura de la derecha)

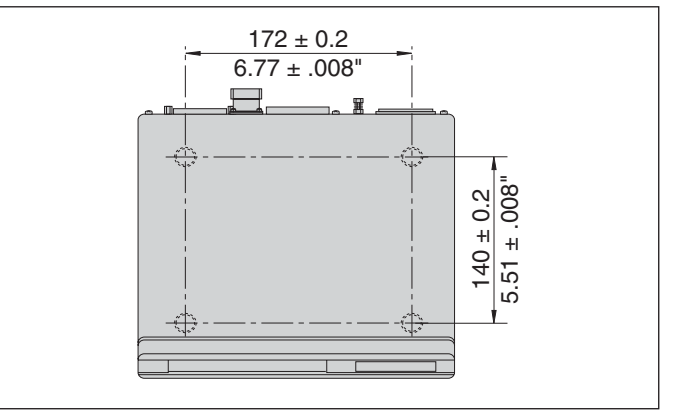

Posiciones de los taladros para fijar el ND

Los visualizadores de cotas ND 221 B también se pueden colocar apilados. Las bases para pegar (incluidas en el suministro) impiden que los visualizadores apilados resbalen.

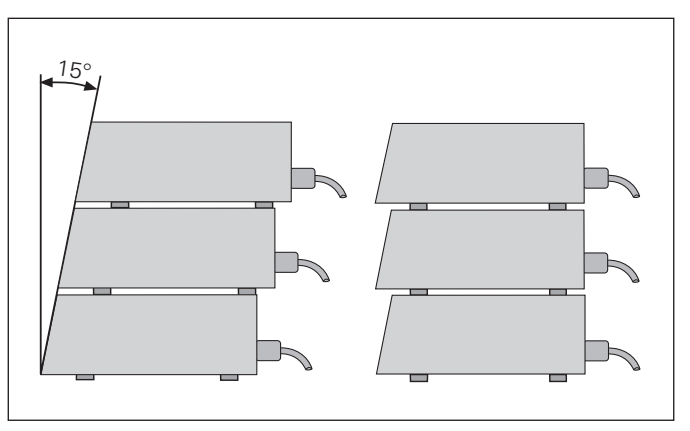

Alternativas para apilar los visualizadores

**-**

 $\boxed{\mathbf{i}}$ 

#### <span id="page-12-0"></span>**Conexión a la red**

El visualizador ND 221 B tiene en la parte posterior de la carcasa una entrada para un cable con euroconector de red (cable de red contenido en el volumen de suministro)

#### **Sección transversal del cable de red:** 0,75 mm 2

#### **Margen de tensión:**

100 V~ a 240 V~ (– 15 % hasta + 10 %) 50 Hz a 60 Hz  $(\pm 2$  Hz)

No precisa interruptor de red.

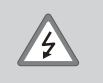

#### **¡Peligro de descarga!**

¡Desconectar el aparato antes de abrirlo! ¡El cable de conexión no debe estar interrumpido!

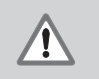

#### **¡Peligro para componentes internos!**

Únicamente introducir o extraer los conectores con el aparato desconectado. Usar sólo fusibles originales de repuesto

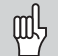

Para aumentar la seguridad se conecta la toma de tierra de la parte posterior de la carcasa con el punto común de tierra de la máquina (Sección transversal mínima de 6 mm 2

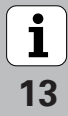

#### <span id="page-13-0"></span>**Parámetros de funcionamiento**

Con los parámetros de funcionamiento se determina el comportamiento del visualizador y cómo se evalúan las señales del sistema de medida.

Los parámetros de funcionamiento se denominan con

- •la letra P,
- •el número del parámetro de dos posiciones,
- •una abreviatura.

#### **Ejemplo:** P01 INCH

El ajuste de los **parámetros de funcionamiento standard** se describe en negrita a continuación.

Los parámetros se dividen en "Parámetros de usuario" y "Parámetros de funcionamiento protegidos", a los que se accede sólo con un código

#### **Parámetros de usuario**

Los parámetros de usuario son parámetros de funcionamiento que se pueden modificar **sin** introducir el código:

P00 a P30, P50, P51, P79, P86, P98

En la lista de los parámetros de funcionamiento encontrará el significado de los parámetros de usuario (véase lista)

**Llamada a los parámetros de usuario ...**

**... después de conectar el visualizador**

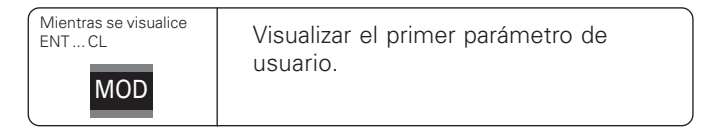

#### **... durante el funcionamiento**

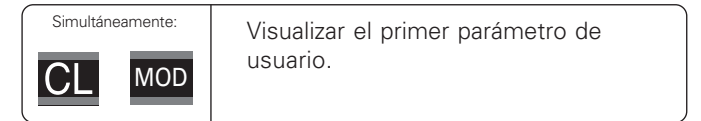

#### **Selección directa de parámetros de funcionamiento**

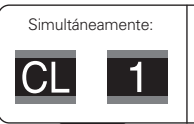

Pulsar la tecla CL e introducir simultámeamente la primera cifra del número de parámetro, p. ej. 1.

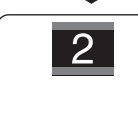

Introducir la segunda cifra del número de parámetro, p. ej 9. En la visualización aparece el parámetro de usuario seleccionado.

#### **Código para modificar los parámetros de funcionamiento protegidos**

Antes de modificar los parámetros de funcionamiento protegidos hay que introducir el código **9 51 48**:

- Seleccionar el parámetro de usuario P00 CODE.
- Introducir el código 9 51 48.
- ▶ Confirmar con la tecla ENT.

El visualizador de cotas indica ahora el parámetro P30."Pasando página" en la lista de parámetros se puede visualizar y si es preciso modificar cada parámetro de funcionamiento, incluidos los parámetros de usuario.

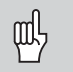

Una vez introducido el código se puede acceder a los parámetros protegidos mientras no se desconecte el visualizador de cotas.

**Funciones para modificar los parámetros de func.**

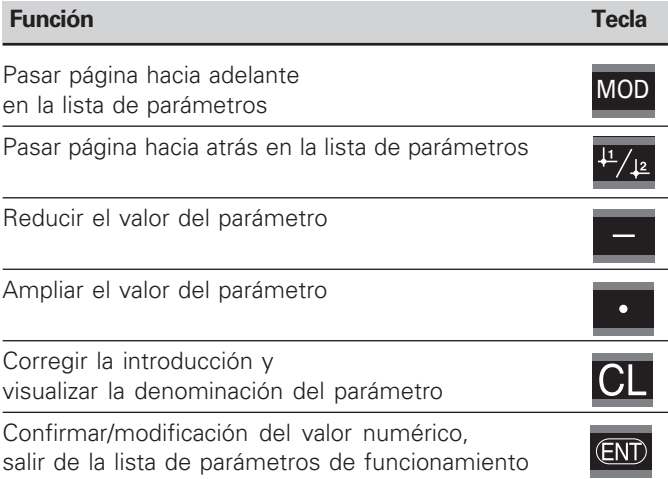

El visualizador memoriza un parámetro modificado cuando

- se sale de la lista **o bien**
- •después de pasar página hacia delante o hacia atrás.

#### <span id="page-15-0"></span>**Lista de parámetros de funcionamiento**

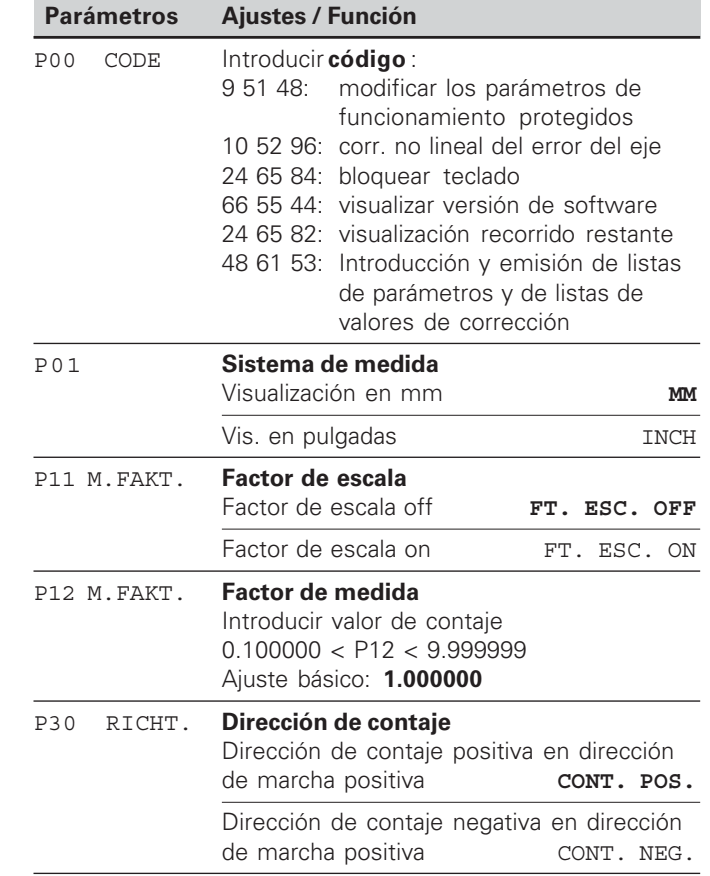

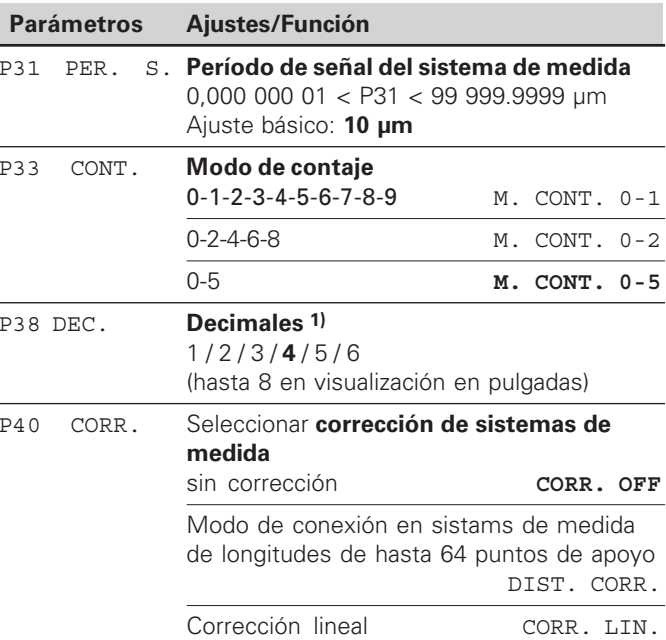

<sup>1)</sup> Dependiendo del período de señal (P31) y del sistema de medida (P01).

 $\begin{array}{|c|}\n\hline \mathbf{i} \\
\hline\n16\n\end{array}$ 

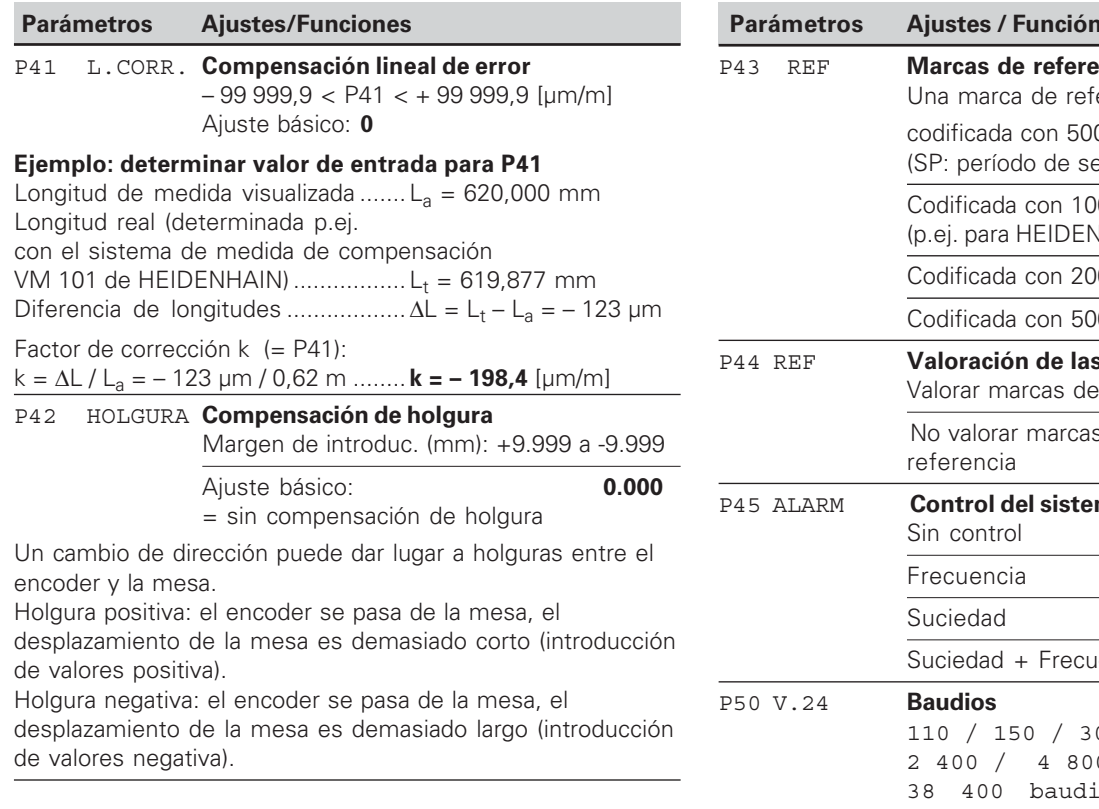

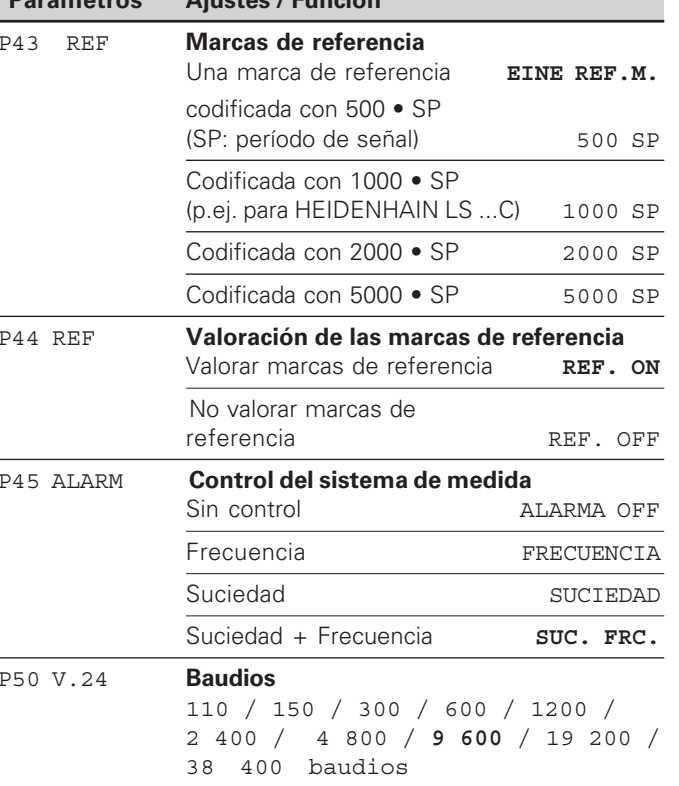

 $\boxed{\mathbf{i}}$  $\overline{17}$ 

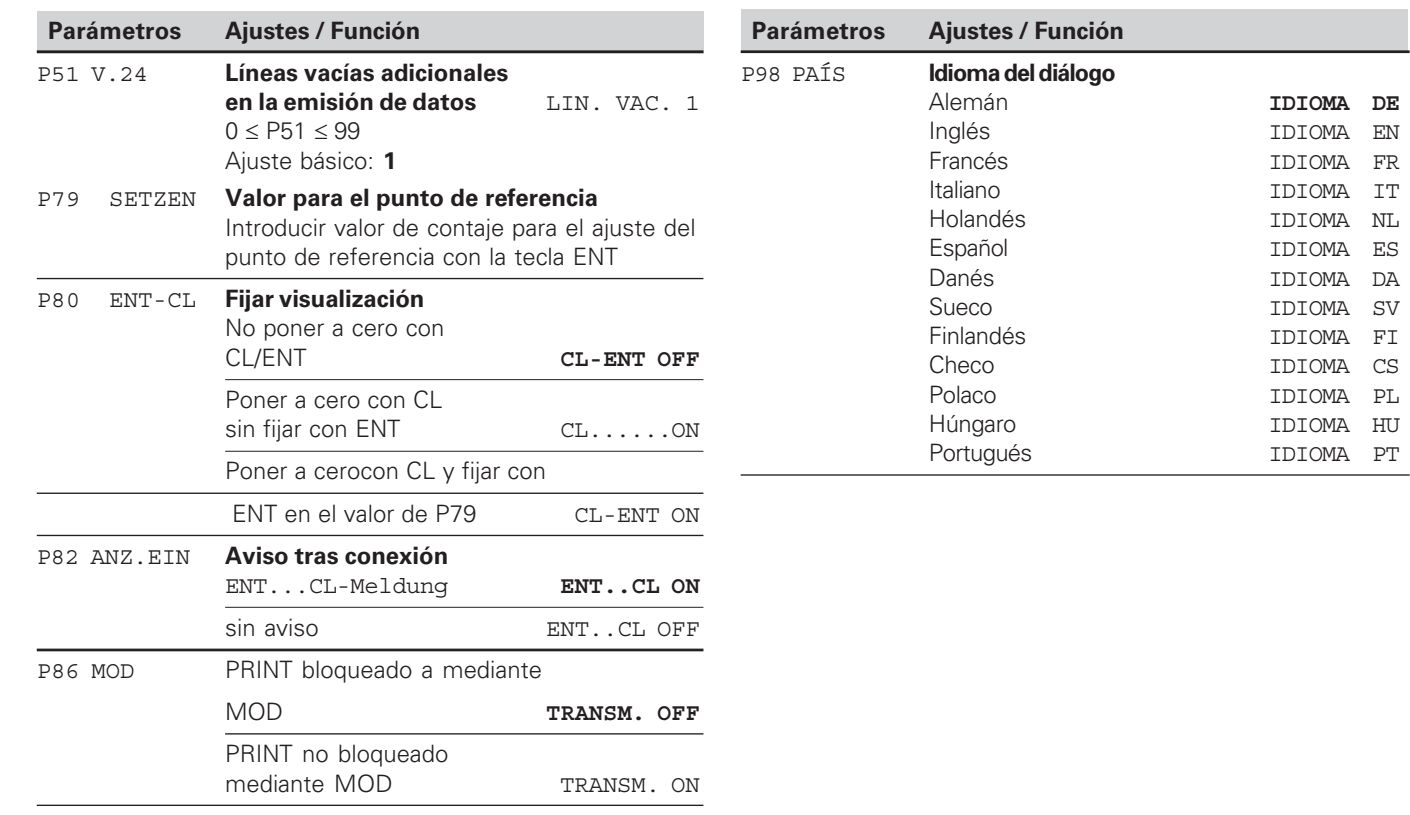

一<br> **-**<br>
18  $\boxed{\mathbf{i}}_{18}$ 

#### <span id="page-18-0"></span>**Sistemas de medida longitudinales**

El visualizador de cotas ND 221 B está pensado para la conexión de sistemas de medida fotoeléctricos con señales sinusoidales 11  $\mu A_{\text{nn}}$ 

#### **Paso de visualización en sistemas de medida longitudinales**

Si desea tener un paso de visualización determinado, debe modificar los siguientes parámetros:

- Período de señal (P31)
- Modo de contaje (P33)
- Decimales (P38)

## **Ejemplo**

Sistema de medición longitudinal con período de señal 10 µm

Paso de visualiz. deseado ........ 0,000 5 mm Período de señal (P31) ............. 10 Modo de contaje (P33) ............ 5 Decimales (P38) ....................... 4

Las tablas de la página siguiente le ayudan a escoger el parámetro.

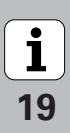

**Tipo Marcas Milímetros Pulgadas señal en µm de ref.**  señal en µm **Paso de Paso de Período de**  Período de **Decimales Decimales Decimales Decimales vis. en mm vis. en pulg. Contaje Contaje P 31 P 43 P 33 P 38 P 33 P 38**   $CT$ una 0.0005 0,00002 2 5 2 5 4 MT xx01 0,0002 0,00001 2 5 4 1 LIP 401A/401R 0,0001 4 0,000005 5 6 1 una 0,00005 5 5 0,000002 2 6 sólo aconsejable para LIP 401 0,00002 2 5 0,000001 1 6 0,00001 0,0000005 5 5 7 1 0,000005 5 6 0,0000002 2 7 LF 103/103C una  $/5000$  0.001 3 4 1 0,00005 5 5 0,0005 LF 401/401C 5 4 0,00002 2 5 LIF 101/101C 0,0002  $\overline{2}$ 4 0,00001 1 5 LIP 501/501C 0,0001 0,000005 5 6 1 4 5 2 LIP 101 0,00005 5 0,000002 6 una sólo aconsejable para LIP 101 0,00002 2 5 0,000001 1 6 0,00001 5 0,0000005 5 7 1 MT xx 10 una 0,0005 5 4 0,00002 2 5 0,0002 2 0,00001 5 4 1 0,0001 0,000005 6 4 5 1 LS 303/303C 20 una /1000 0,01 2 0,0005 5 4 1 0,005 3 2 LS 603/603C 5 0,0002 4

Ajustes de parámetros recomendados para los sistemas de medida longitudinales HEIDENHAIN 11uA<sub>--</sub>

 $\boxed{\mathbf{i}}$ **-** 

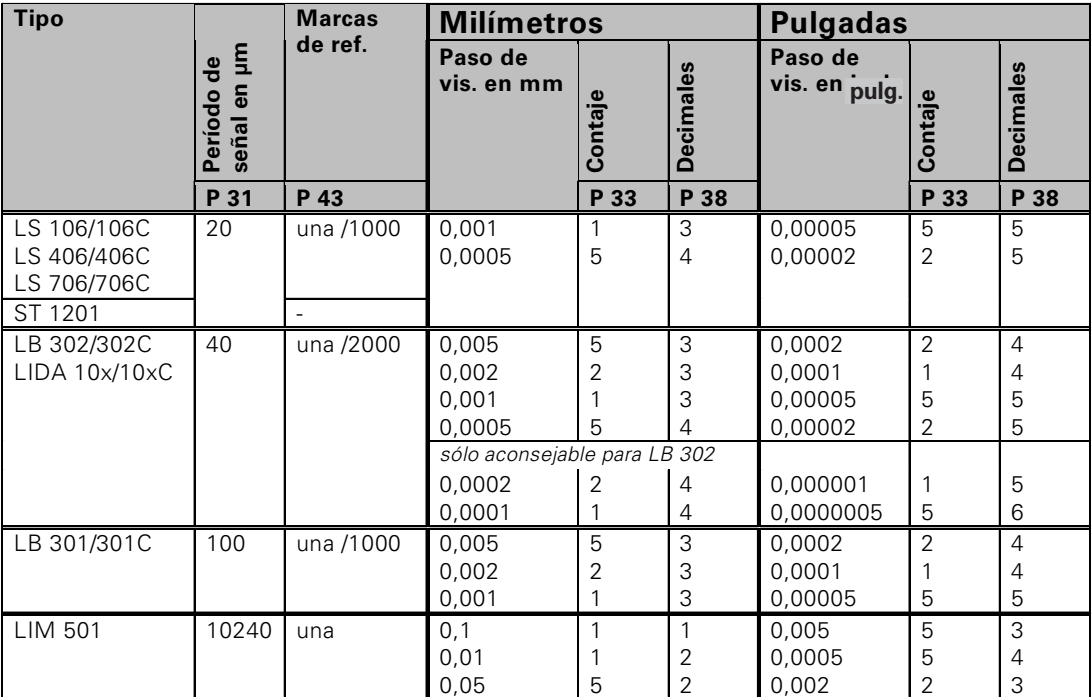

Ajustes de parámetros recomendados para los sistemas de medida longitudinales HEIDENHAIN 11µA<sub>PP</sub> (continuación)

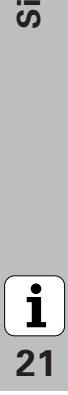

#### <span id="page-21-0"></span>**Corrección no lineal de error de eje**

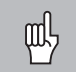

Para trabjar con la corrección no lineal de error de eje es necesario:

- • Activar la función corrección no lineal de error de eje con el parámetro de funcionamiento 40 (véase "Parámetro de funcionamiento")
- • ¡Sobrepasar los puntos de referencia ND tras conectar el visualizador de posición
- •Introducir tabla de valores de corrección

Puede aparecer un error de eje no lineal a causa de la construcción de la máquina (si está combada, hay un error de cabezal etc.) Un error de eje no lineal de este tipo se puede detectar normalmente mediante un sistema de medida por comparación (p. ej. VM101)

Seleccionar la tabla de valores de corrección mediante P00 CODE e introduciendo el código 10 52 96 (véase Parámetros de funcionamiento)

#### **Determinar valores de corrección**

Para determinar los valores de corrección (p.ej. con un VM 101) es necesario seleccionar el visualizador REF trás haber seleccionado la tabla valores de corrección con la tecla "-".

La letra "R" en el indicador de visualización izquierdo muestra que el valor de posición visualizado se refiere a la marca de referencia. Cuando "R" parpadea, es necesario sobrepasar el punto de referencia.

### **Entradas en la lista de valores de corrección**

 Punto de referencia 1): Se introduce el punto a partir del cual hay que corregir. Indica la distancia absoluta al punto de referencia

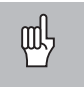

•

¡No modificar el punto de referencia después de medir el error del eje y antes de introducir el error del eje en la tabla de corrección!

•Distancia del punto de corrección:

La distancia del punto de corrección resulta de la fórmula: Distancia =  $2 \times$  [µm], el valor exponencial x se indica en la tabla de valores.

Valor de entrada mínimo: 6 (= 0,064 mm) Valor de entrada máximo: 20 (= 1048,576 mm)

**Ejemplo:** 900 mm recorrido de desplazamiento con 15 puntos de corrección

 $==$  60,000 mm de distancia siguiente potencia de dos:  $2^{16} = 65,536$  mm (véase "Tabla para determinar la distancia del punto") Valor de entrada en la tabla: 16

• Valor de corrección:

Se proporciona el valor de corrección en mm en la posición de corrección visualizada. El punto de corrección 0 siempre tiene el valor 0 y no puede modificarse.

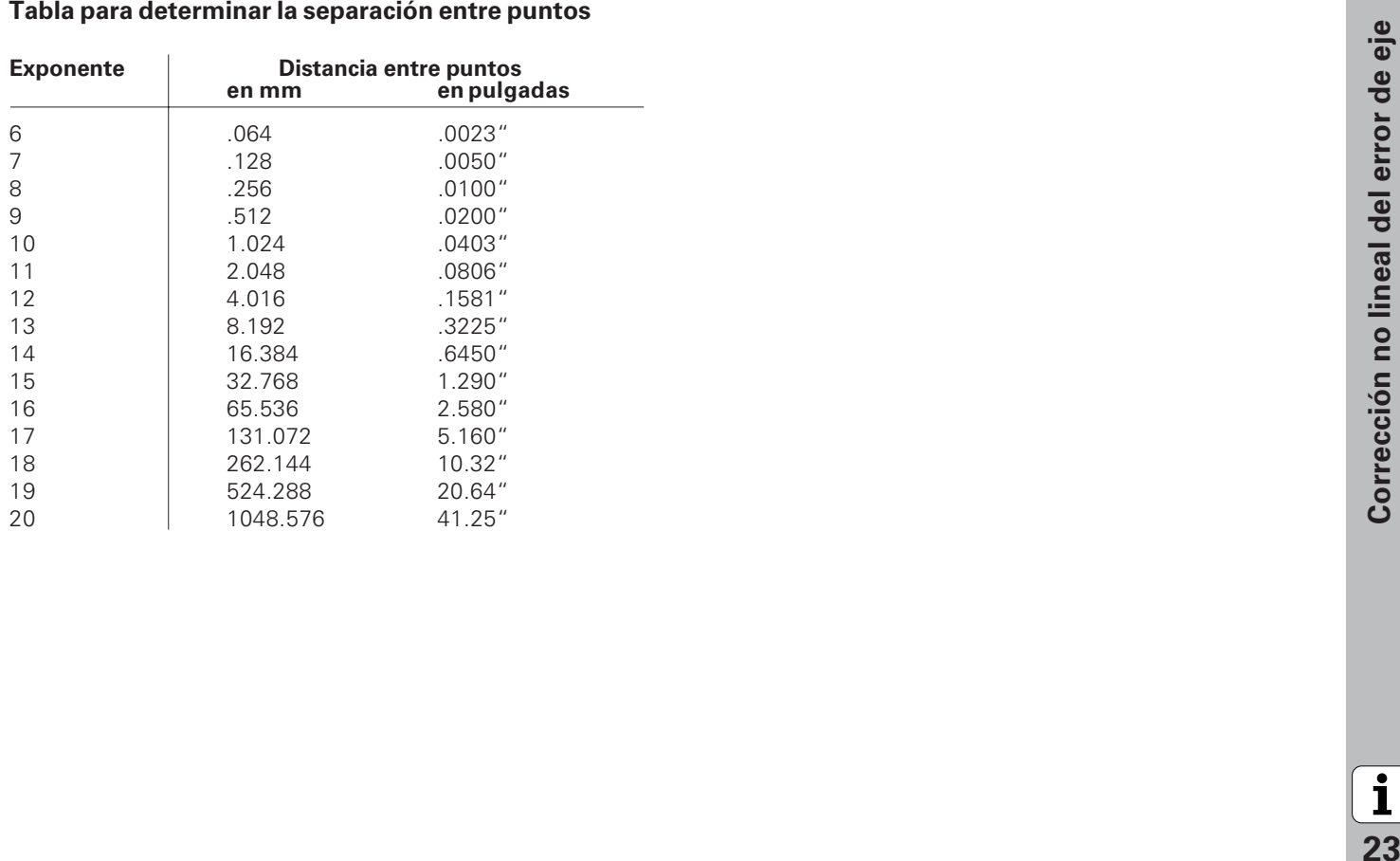

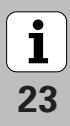

#### **Seleccionar tabla de valores de corrección, introducir error de eje** Seleccionar los parámetros de  $CL$ y al mismo<br><sub>tiempo</sub> MOD **CORR. Nº. 01** funcionamiento. Introducir el valor de corrección  $\overline{\bigcirc}$  1  $\overline{0}$ correspondiente, p.ej. 0.01 mm. Seleccionar P00 CODE Seleccionar COR. Nº. 02 pulsando dos  $\frac{1}{\sqrt{12}}$ 2 x MOD veces MOD . (No se pueden introducir valores en el campo POS. NR. 02) **P00 CÓDIGO CORR. Nº 02** Introducir código 10 52 96, confirmar  $1052$ con ENT. Introducir el resto de los puntos de  $\cdot$  0 2 9 6 END corrección. Si desea seleccionar directamente un punto de corrección  $2 \times$  MOD pulsar CL e introducir al mismo tiempo el número de punto de corrección deseado.  **PTO. REF (se visualiza durante aprox. 2 segundos)** Introducir punto de referencia para el 2 7 MOD error de eje en el eje defectuoso, p.ej. Finalizar introducción  $\overline{\text{CD}}$ 27 mm. Seleccionar el siguiente campo

con MOD. **DIST. PTO. 1)** Introducir la separación del punto de  $1$  0 corrección en el eje defectuoso, p. ej.  $2^{10}$  µm (se corresponde con 1,024 mm). 4 x MOD Pulsando cuatro veces MOD seleccionar COR. Nº 01 (No se pueden introducir  $\mathbf{1}$ valores en los campos Nº POS. 00, COR. Nº 00 y POS. Nº 01) **-**

#### **Borrar una tabla de valores de corrección**

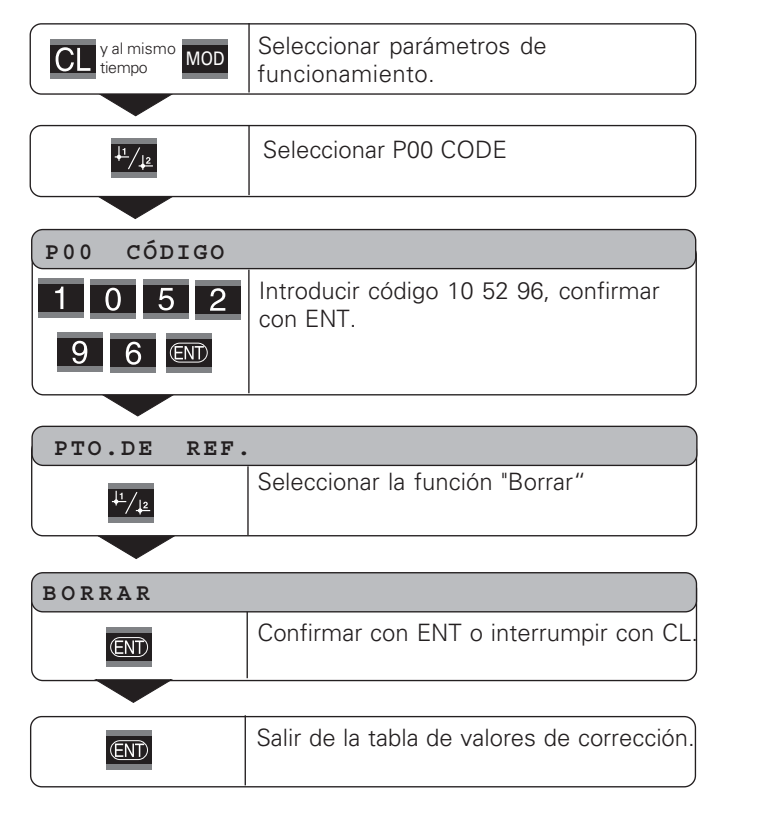

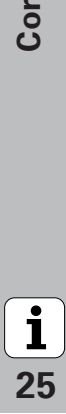

#### <span id="page-25-0"></span>**Bloqueo del teclado**

Es posible bloquear y desbloquear el teclado introduciendo el código 24 65 84 :

- ➤ Seleccionar el parámetro de usuario P00 CODE (ver: "parámetros de funcionamiento).
- ➤ Introducir la clave 24 65 84 .
- ➤ Confirmar la introducción con la tecla ENT.
- ➤ Seleccionar con "•" o "-" TECLAS ACTIVADAS o TECLAS DESACTIVADAS.
- ➤ Confirmar la selección con la tecla ENT.

Si el teclado está bloqueado sólo se puede seleccionar el punto de referencia o el parámetro de funcionamiento P00 CODE mediante MOD.

#### <span id="page-26-0"></span>**Visualizar versión software**

La versión software de los visualizadores de cotas se puede introducir marcando el código 66 55 44:

- ➤ Seleccionar el parámetro de usuario **P00 CODE .**
- ➤ Introducir el código 66 55 44.
- ➤ Confirmar la introducción con la tecla ENT.
- ➤ El visualizador de cotas muestra el número de software.
- ➤ Con la tecla [–] se puede pasar a visualizar la fecha de salida
- ➤ Para salir de la visualización del número de software pulsar la tecla ENT.

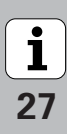

#### <span id="page-27-0"></span>**Funcionamiento visualización del recorrido restante**

En funcionamiento normal el visualizador muestra la posición real del sistema de medida. En especial al utilizar el ND en máquinas herramienta y en funciones de automatización es conveniente visualizar el recorrido restante hasta una posición nominal programada. A continuación para desplazarse sólo hay que alcanzar el valor de visualiz. cero.

Mediante el código **246 582** se puede seleccionar la visualización del recorrido restante

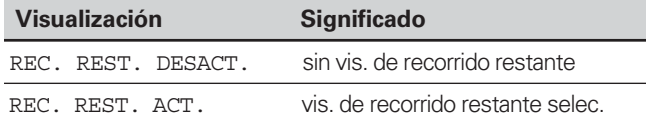

#### **"Desplazarse a cero" con visualización del recorrido restante**

- Seleccionar el punto de referencia 2.
- Introducir la posición nominal.
- ➤ Desplazar el eje a cero.

# $(X31)$ on de datos V.24/RS-232-C (X31) V.24/RS-232-C Conexión de datos

29

#### <span id="page-28-0"></span>**Conexión de datos V.24/RS-232-C (X31)**

Mediante la conexión de datos V.24/RS-232-C (X31) del visualizador de cotas, se pueden emitir valores de medida en formato ASCII, p.ej. para una impresora o un PC.

#### **Cable de conexión**

El cable de conexión puede realizarse de forma completa (figura de arriba) o de forma sencilla (figura de abajo) El cable con conexionado completo se puede pedir a HEIDENHAIN (nº id. 274 545-..). En este cable el Pin 6 y el Pin 8 están unidos por un puente.

#### **Máxima longitud de cable:** 20 <sup>m</sup>

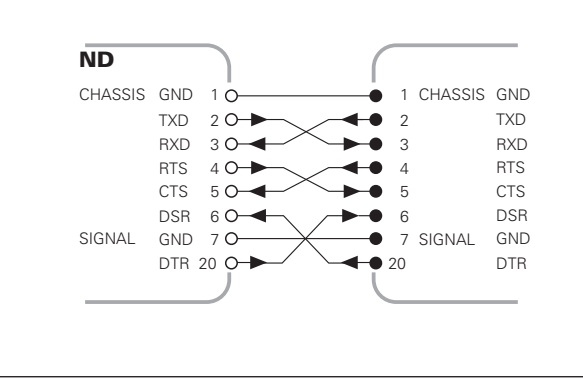

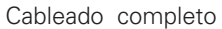

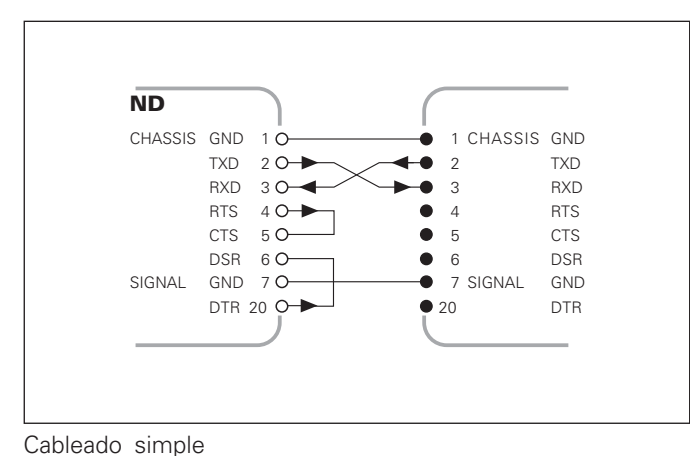

#### **Distribución de pines V.24/RS-232-C (X31)**

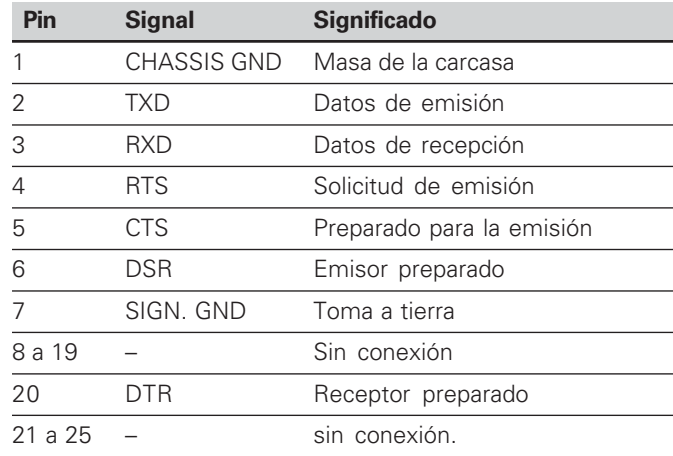

#### **Nivel para TXD y RXD**

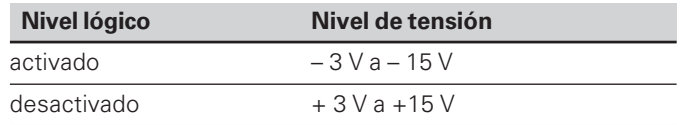

#### **Nivel para RTS, CTS, DSR y DTR**

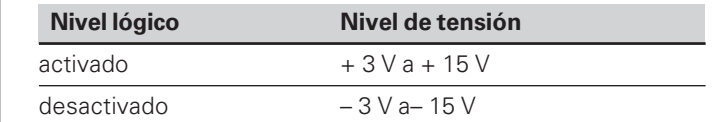

#### **Formato de datos y signos de comandos**

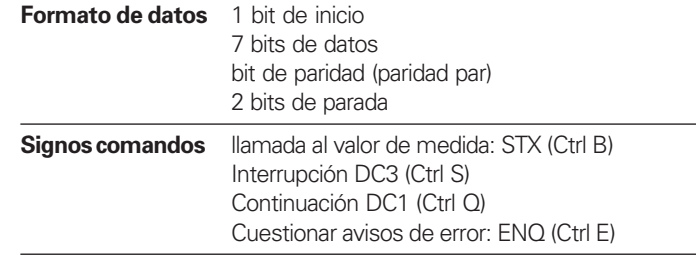

#### **Ejemplo: secuencia en la emisión de valores de medida**

Valor de medida =  $-5.23$  mm

#### **Emisión del valor de medida**

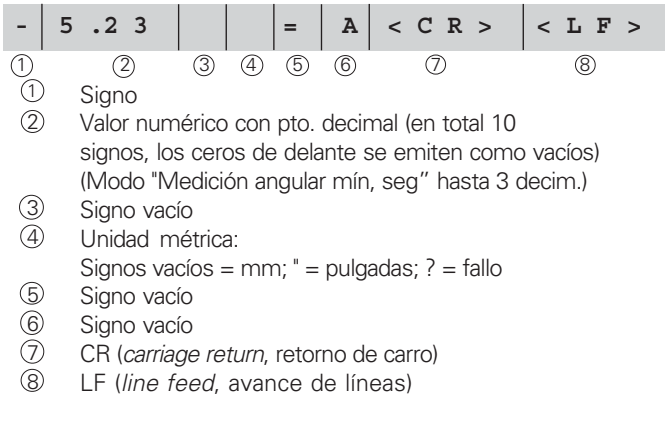

#### **Parámetros de func. para la emisión de valores de medida**

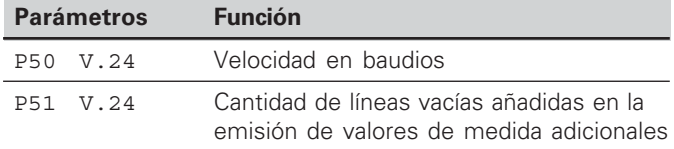

#### **Duración de la emisión de valores de medida**

 $t_D = \frac{187 + (11 \cdot \text{Cantidad de lín. vacías})}{\text{S}}$ Velocidad en baudios

#### **Tiempos de memorización y de transmisión**

La duración de la transmisión de datos depende de la velocidad en baudios que se haya elegido y de la cantidad de líneas vacías añadidas.

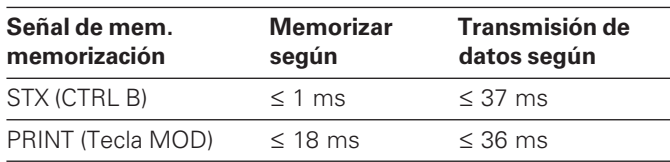

#### **Emisión de valores de medida con CTRL B**

Si el signo de control STX (CTRL B) se recibe desde la visualización de valores de medida mediante la conexión V.24/RS-232-C, el valor de medida referido a este momento se emite a través de la conexión. CTRL B se recibe a través de la línea RXD de la conexión y el valor de medida se emite a través de la línea TXD.

Los valores de medida pueden ser recibidos y memorizados en un programa terminal (p.e. Hyperterminal, contenido en el suministro de Windows®).

El programa Basic a continuación muestra la estructura básica de un programa para la emisión de valores de medida.

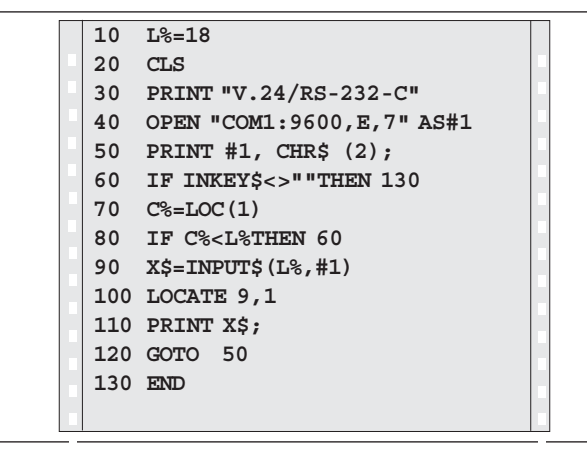

Programa BASIC `para la emisión de valores de medida mediante "Ctrl B"

 $31$ 

#### <span id="page-31-0"></span>**Introducción y emisión de listas de valores de parámetros y de corrección**

**Llamada de la función "Transmisión de datos":**

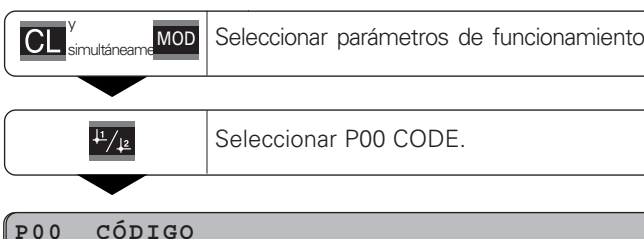

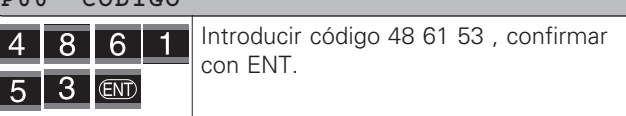

### **Función transmisión de datos:**

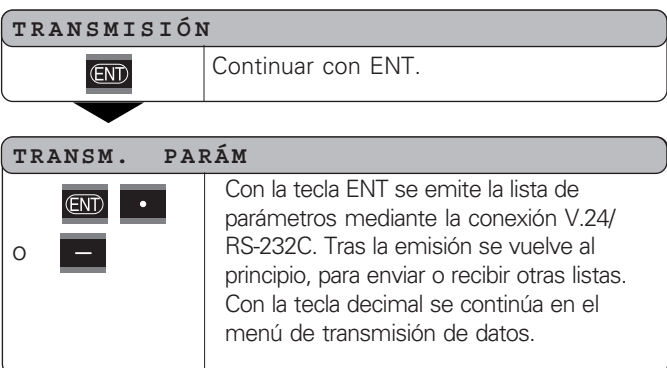

# **REC. PARÁM.** o

La visualización de valores de medida está lista para recibir una lista de parámetros mediante V.24/RS-232-C. En caso de que la lista de parámetros se reciba sin errores, la visualización de valores de medida lleva a cabo un reset, y comienza de nuevo . Con la tecla punto decimal se continúa en el menú de transm. de datos.

#### **EMITIR CORR.**

**GNT** Con la tecla ENT se emite la lista de valores de corrección mediante la conexión V.24/RS-232-C-. Tras la emisión se vuelve al principio. para enviar o recibir más listas.Con la tecla punto decimal se continúa en el menú de transmisión de datos

#### **REC. CORR,**

o

oder - o

La visualización de valores de medida está lista para recibir una lista de valores de corrección mediante la conexión V.24/RS-232-C-. En caso de que no haya errores en la lista, se vuelve al principio para poder emitir o recibir más listas. Con la tecla punto decimal, se continúa en el menú de transmisión de datos.

 $\overline{\text{CL}}$ 

Salir de la función de transmisión.

**-**

# **parámetros y de valores de corrección**

Es posible recibir las listas emitidas por la visualización de valores de medida mediante la conexión V.24/RS-232-C, a través de un programa Terminal ( p.ej.: Hyperterminal, contenido en el suministro de Windows®) como archivos de texto, y almacenarlas en el PC. (Cada lista debe memorizarse como archivo de texto propio).

Los archivos de texto pueden enviarse con un programa terminal a la visualización de valores de medida.

Los archivos de texto se pueden revisar, en caso necesario, con el editor de texto, y por ejemplo modificar los valores de parámetros. Para ello es necesario conocer la forma de emisión de las listas (ver páginas siguientes). La visualización de valores de medida espera en la recepción

de listas la misma forma que en la emisión.

En la recepción de listas, la visualización de valores de medida espera el signo de inicio < \* >. Con la señal de cierre < \* > se termina la recepción.

**Instrucciones para introducción y emisión de listas de**<br> **Instrucciones para introducción y emisión de listas de correctión de listas de parameters e misión de listas entities por la visualización de listas entities para** En listas recibidas se comprueba primero el tipo de visualización de valores de medida (segunda línea de la lista de emisión). La visualización de valores recibidos acepta sólo listas del mismo tipo. Además se comprueba la integridad de la lista. Las listas con parámetros de menos o de más también se ignoran. En caso de error la visualización de valores de medida emite el siguiente aviso:

ERROR REC.

Borre el aviso de error con la tecla CL.

Al recibir valores de parámetros no válidos, el visualizador coloca la visualización de valores de medida del parámetro de funcionamiento en el ajuste básico.  $P.ej.:$  "P01 INCH = INCH = 3"

No se permite el valor 3. El parámetro P01 se fija en el ajuste básico "P01 MM =  $MM = 0$ ".

#### <span id="page-33-0"></span>**Forma de emisión de la lista de parámetros**

#### **Línea 1**

Cada emisión de parámetro comienza con el signo de inicio < \* > ( HEX: 0x2A)

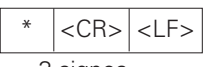

3 signos

#### **Línea 2**

Emisión de la denominación de contaje

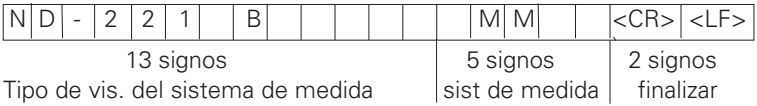

#### **Líneas siguientes para parámetros individuales:**

#### **a: Parámetro:**

Ajuste de parámetros modificable con la tecla MENOS (p.ej.: dirección de contaje positiva/dirección de contaje negativa etc.) Ejemplos:

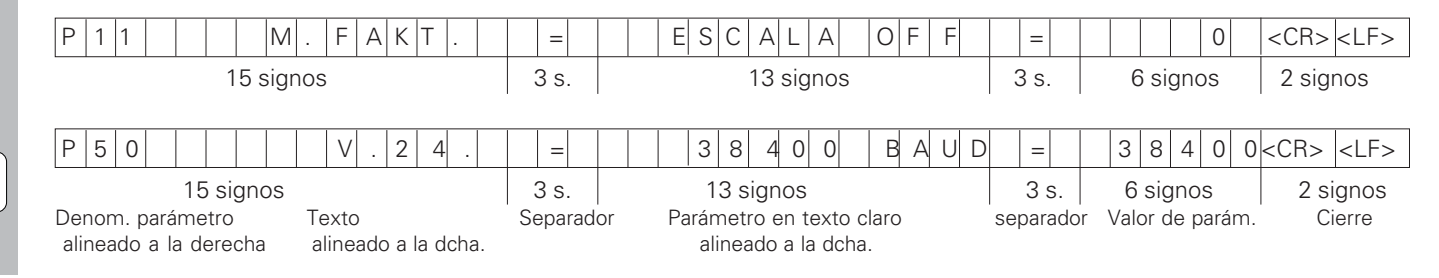

34

 $\mathbf i$ 

#### **b: Parámetros:**

Ajuste de parámetros modificable mediante la introducción del valor (p.ej.: CORR. LINEAL 13.600 etc.)

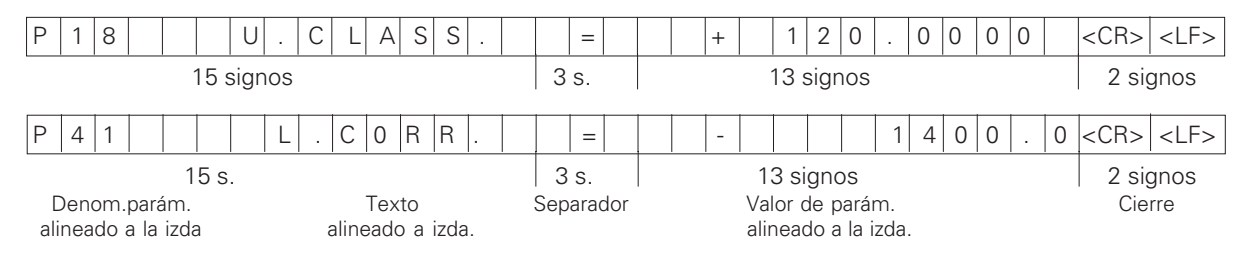

#### **Última línea:**

Cada lista de parámetros termina con el signo de cierre <\*> (HEX: 0x2A)

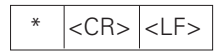

El texto de parámetros se envía en el idioma ajustado. (Se corresponde con el texto de diálogo que también puede leer en la visualización de valores de medida.)

El valor de los parámetro, no el texto, es determinate en la transmisión de los parámetros al visualizador.

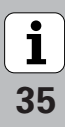

#### **Lista de parámetros ND 221 B: (estado de emisión)**

#### **Lista de parámetros Descripción**

 $\star$ 

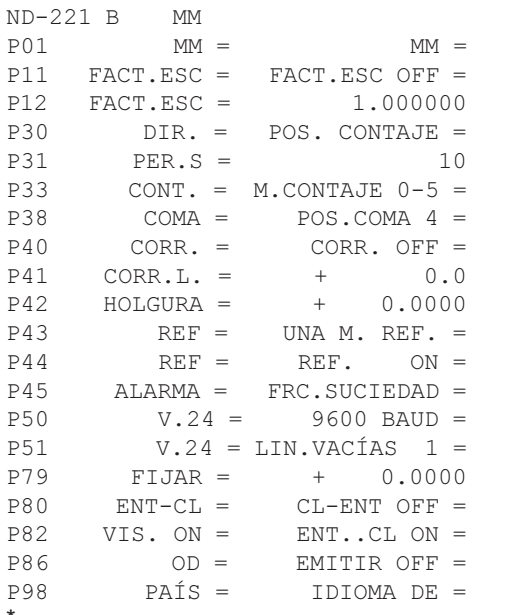

Signo inicial (\*); Sistema; MM o PULG;  $0$  Sistema de medida: MM = 0: PULG. = 1:  $0$  FACTOR DE MEDIDA OFF = 0: ON = 1:  FACTOR DE MEDIDA = 1.000000; (entrada de valores sin VZ)  $0$  CONTAJE POS = 0; NEG = 1;  PERÍODO DE SEÑAL = 10 µm; (entrada de valores sin VZ) 5 MODO DE CONTAJE  $0-5 = 5$ ;  $0-2 = 2$ ;  $0-1 = 1$ ;  DECIMALES 4 (zona: 1-8) 0 KORR. OFF =  $0:$  LIN = 1: DIST = 2: CORR. LINEAL =  $0 \text{ um/m}$  (entrada de valores)  Compensación HOLGURA = 0.0000 mm (entrada de valores) 
 UNA M. REF = 0; 500; 1000; 2000; 5000 SP; 1 REF.ON = 1; REF. OFF = 0;  $OFF = 0$ ; FRC.  $= 1$ ; SUCIEDAD.  $= 2$ ; FRC+SUCIEDAD  $= 3$ ; 9600 VELOCIDAD EN BAUDIOS = 9600: (110-38400) 1  $LÍNEAS VACÍAS = 1$ ; (0-99)  $FIJAR BZP = 0$ ; (entrada de valores)  $0$  CL-ENT OFF = 0; CL-ON = 1; CL-ENT ON = 2; 1 VIS:  $ENT...CL ON = 1$ :  $ENT...CL OF = 0$ :  $\alpha$  MODO PALPADOR: TRANSM. OFF= 0: TRANSM. ON = 1; 1 IDIOMA:  $0 = EN: 1 = DE: 2 = FR:$  $3 = 17;$   $4 = NL;$   $5 = ES;$  $6 = DA$ ;  $7 = SV$ ;  $8 = FI$ ;  $9 = CS$ ;  $10 = PI$ ;  $11 = HU$ ;  $12 = PT$ ;

Signo de cierre (\*):

 $\star$ 

#### <span id="page-36-0"></span>**Forma de emisión de la tabla de valores de corrección**

#### **1. Línea: inicio**

Cada emisión del valor de corrección comienza con el signo de inicio < \* > ( HEX: 0x2A)

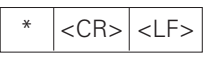

3 signos

#### **2. Línea: denominación de contaje**

Emisión de la denominación de contaje y del sistema de medida

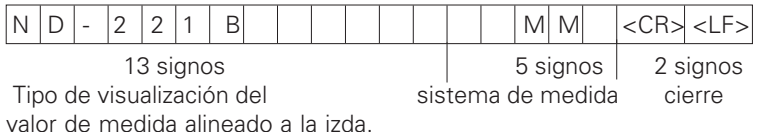

### **3. Línea: distancia de los puntos de corrección**

Emisión de la distancia de los puntos de corrección

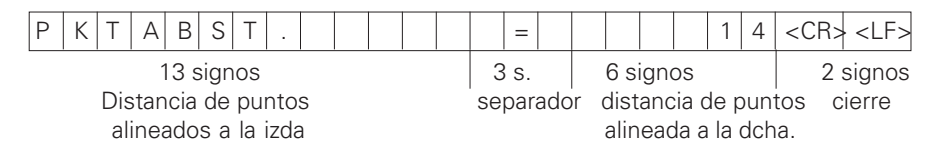

37

#### **4. Línea: punto de referencia**

Emisión del punto de referencia para la corrección

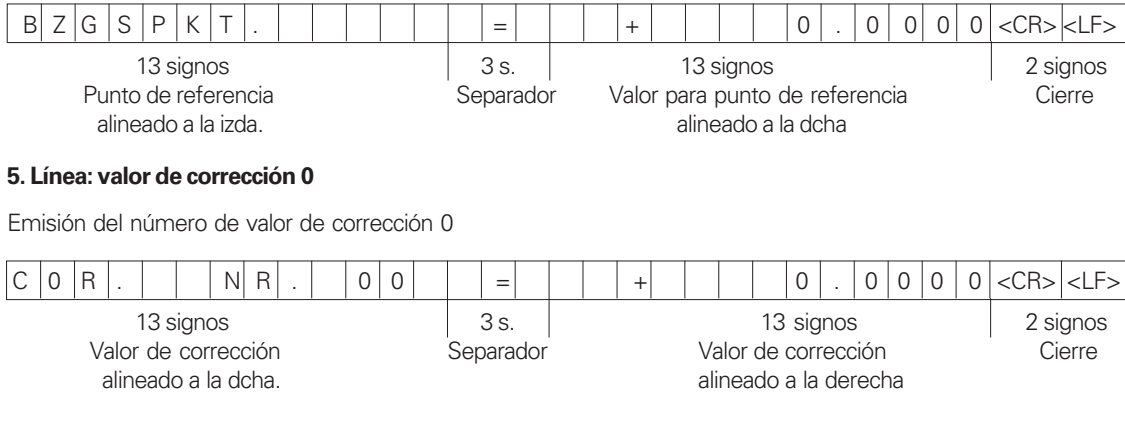

#### **Líneas siguientes: Forma de emisión de la tabla valores de corrección 1 - 63**

Emisión de los valores de corrección

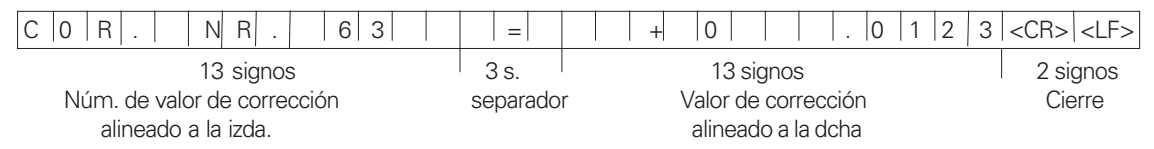

#### **Última línea:**

Cada tabla de valor de corrección termina con el signo de cierre <\*> (HEX: 0x2A)

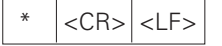

3 signos

38

#### **Tabla de valores de corrección ND 221 B (medición de longitudes): estado de distribución**

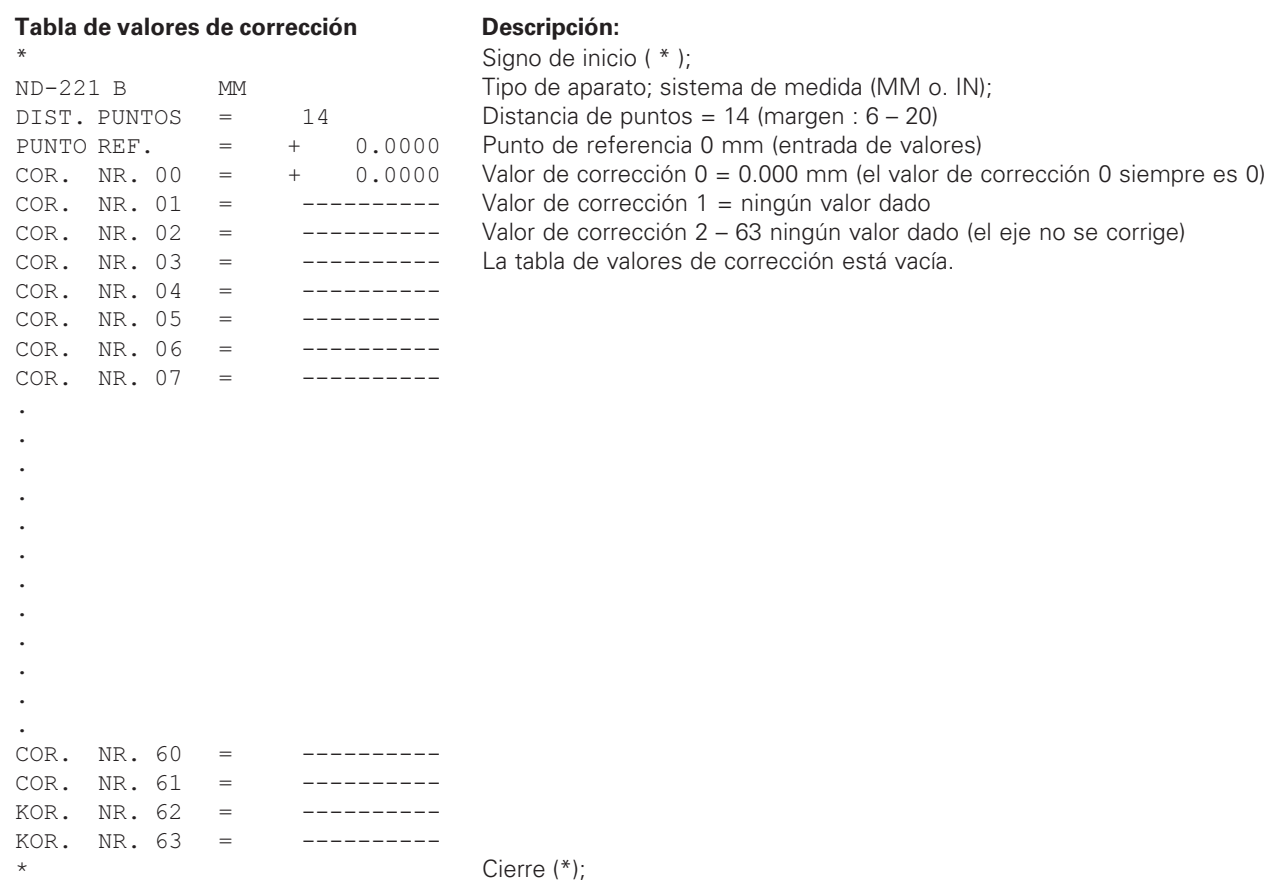

 $\overline{\mathbf{i}}$ **39** 

40

<span id="page-39-0"></span>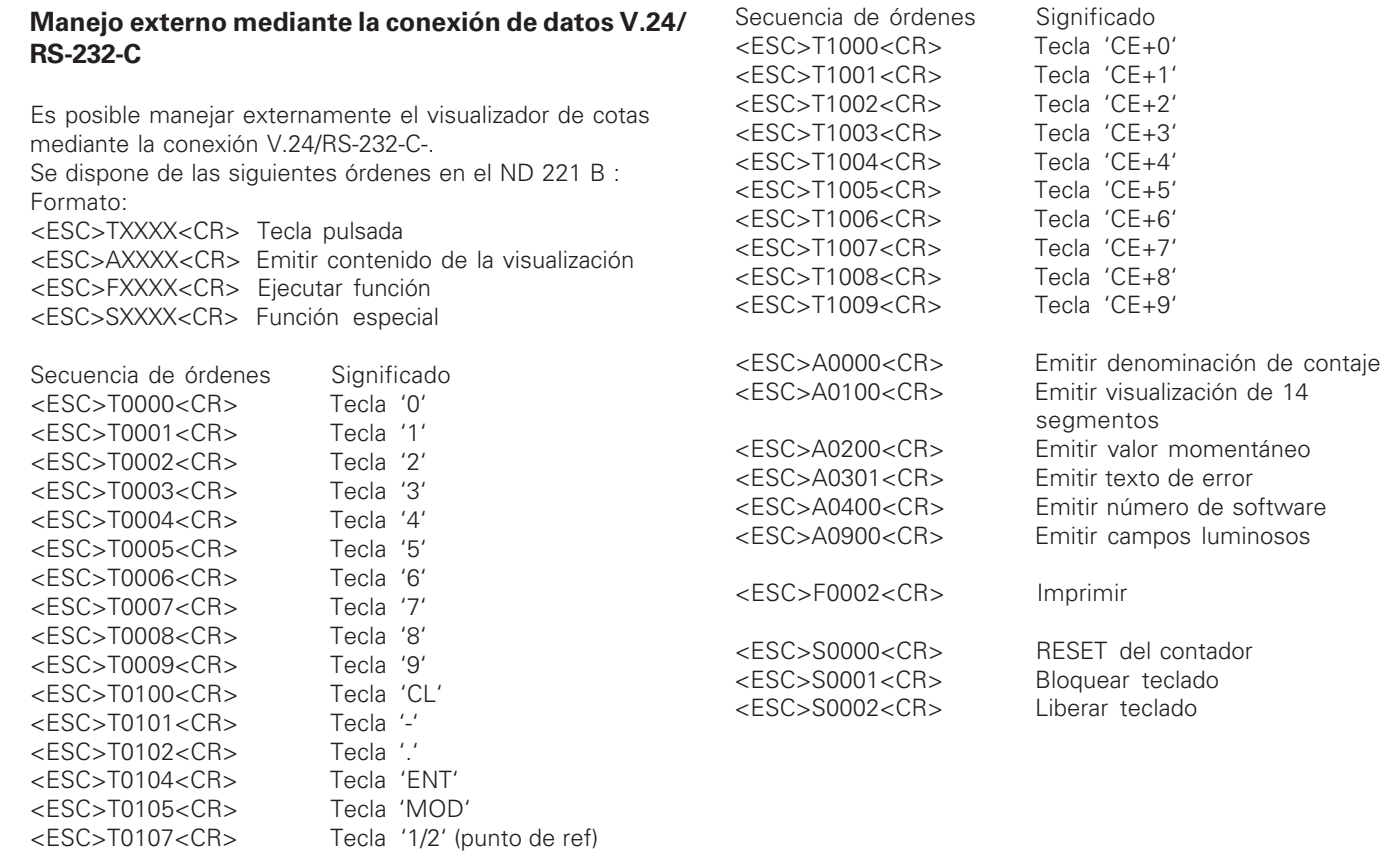

#### **Descripción de las órdenes V.24/RS-232-C:**

El visualizador de cotas procesa el protocolo XON-XOFF durante el proceso de órdenes. Cuando el buffer numérico interno (100 caracteres) está lleno, el visualizador transmite el signo de control XOFF al emisor. Tras el procesamiento del buffer el visualizador transmite el carácter de control XON al emisor, y vuelve a estar listo para recibir datos.

#### **Tecla pulsada (órdenes TXXXX)**

Cada orden de teclado reconocida por el visualizador de cotas se reconoce mediante la transmisión del carácter de control **ACK** (Acknowledge Control-F). Por último se pulsa la tecla. Si se reconocen mal las órdenes o no son válidas el visualizador responde con el signo de control **NAK** (No acknowledge Control-U)

#### **Emitir denominación numérica :**

Se emite: el tipo de contador, el número de software y la fecha en la que se ha desbloqueado el software. Ejemplo::

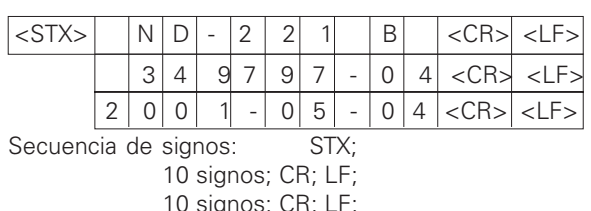

10 signos; CR; LF;

#### **Emitir visualización de 14 segmentos:**

Se emite el contenido de la visualización (también los diálogos y los avisos de error).

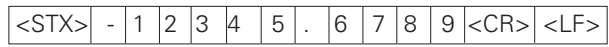

Secuencia de signos: STX;

min. de 10 a max. 13 signos: CR; LF; (según la cantidad de comas y decimales)

#### **Emitir valor momentáneo:**

Se emite el valor de posición actual (sin coma, con ceros no significativos)

# <STX> + 1 2 3 4 5 6 7 8 9 <CR> <LF>

Secuencia de signos: STX;

signo; valor de contaje con 9 signos; CR; LF;

#### **Emitir texto de error:**

Se emite el texto de error visualizado. (La emisión sólo tiene lugar cuando se visualiza el aviso de error.)

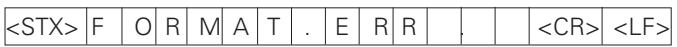

Secuencia de signos: STX:

13 signos; CR; LF;

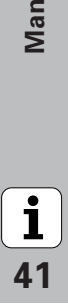

**-**

 $\mathbf{1}$ 

#### **Emitir número de software:**

Se emite el número de software actual

## $|\text{STX}>|$   $|3|4|9|7|97| - |0|4|<\text{CR>}|<\text{LF}>$

Secuencia de signos: STX;

10 signos; CR; LF;

#### **Emitir campos luminosos:**

Se emite la visualización de estados Ejemplo:

0 = Símbolo de estado apagado

1 = Símbolo de estado encendido

2 = Símbolo de estado parpadea

## <STX> 0 1 0 0 1 0 0 0 0 0 0 0 0 0 <CR><LF>

a b c d e f g

Secuencia de signos: STX; 14 signos; CR; LF;

a = REF (Punto de referencia)

- b = Punto de referencia 1
- c = Punto de referencia 2
- d = SET (fijar punto de referencia)
- f = PRINT (emisión de datos)
- g = inch (visualización en pulgadas)

#### **Ejecutar funciones (órdenes FXXX):**

Para salir de una orden reconocida correctamente por la visualización de valores de medida, se emite el signo de control

**ACK** (Acknowledge, Control-F). Finalmente se ejecuta la orden. En órdenes reconocidas incorrectamente o no válidas, el sistema de visualización responde con el signo de control **NAK** (No acknowledge Control-U).

#### **Imprimir**

Emisión del valor de medida actual. La emisión del valor de medida (secuencia de signos) se efectúa tal y como se describe en el manual (página 30). Llamar la misma función que el valor de medida con (Control B).

#### **Funciones especiales (órdenes SXXX):**

#### **RESET del contador:**

El contador se vuelve a fijar por software y se vuelve a poner en marcha. (Función como apagar y encender el visualizador de valores de medida.)

#### **Bloquear teclado:**

Para salir de la función especial, la visualización de valores de medida emite el signo de control **ACK** (Acknowledge)**.** Todas las teclas del visualizador de valores de medida se bloquean. El contador se puede manejar mediante la orden externa V.24/RS-232-C. Para desbloquear el teclado, emitir la función especial "desbloquear teclado" o encender y apagar la visualización del valor de medida.

#### **Desbloquear teclado:**

Para salir de la función especial, el visualizador de valor de medida emite el signo de control **ACK** (Acknowledge)**.** Un teclado bloqueado anteriormente con la función especial "bloquear teclado" se desbloquea de nuevo.

<span id="page-42-0"></span>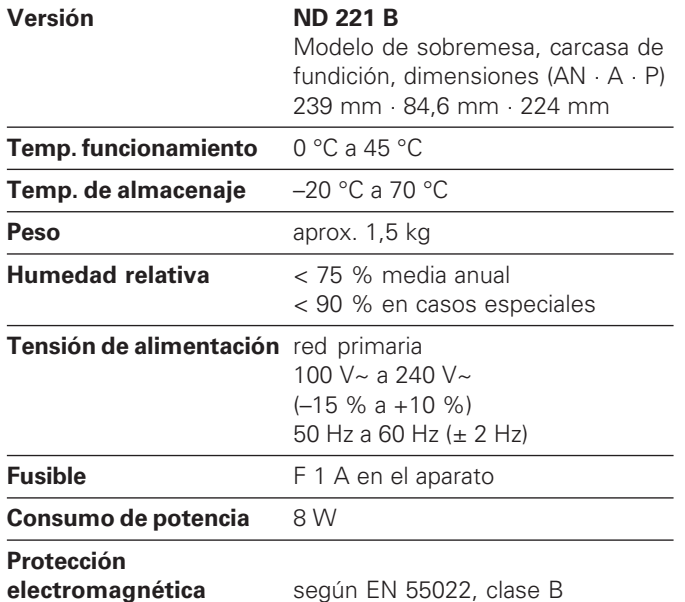

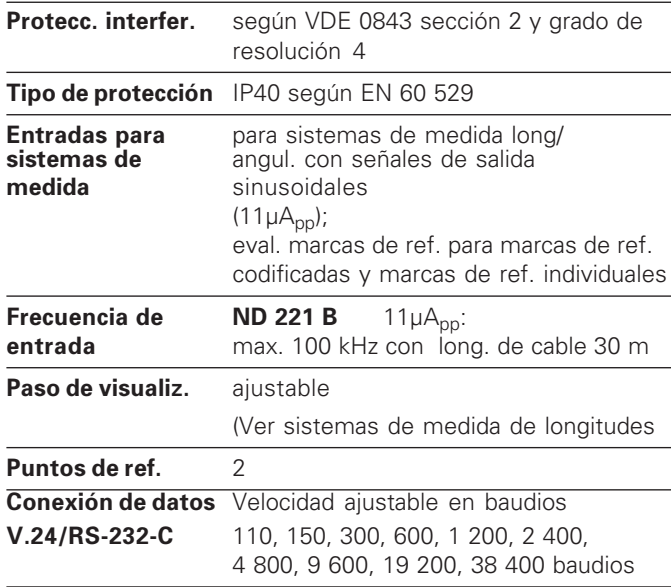

 $\overline{\mathbf{i}}$ 43

#### <span id="page-43-0"></span>**ND 221 B: dimensiones en mm/pulgadas**

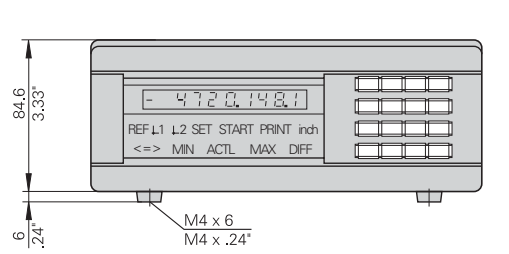

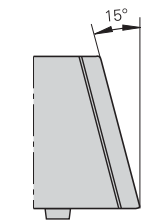

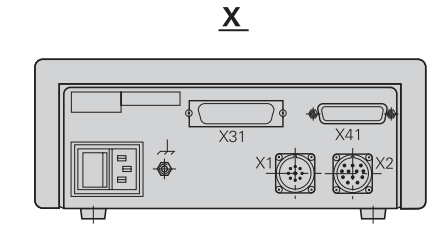

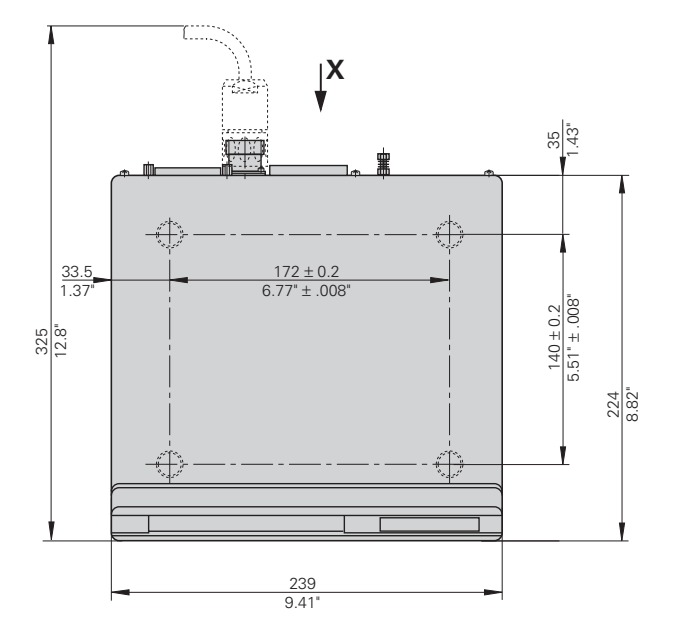

 $\boxed{\mathbf{i}}$ 

 $44$ 

# **HEIDENHAIN**

#### **DR. JOHANNES HEIDENHAIN GmbH**

Dr-Johannes-Heidenhain-Straße 5 83301 Traunreut, Germany <sup>**<sup>3</sup>**+49/86 69/31-0</sup>  $FAX$  + 49/86 69/50 61 e-mail: info@heidenhain.de

<sup>®</sup> Service +49/8669/31-1272 **@** TNC-Service +49/86 69/31-1446  $FAX$  + 49/86 69/98 99 e-mail: service@heidenhain.de

www heidenhain de

#### **ESPAÑA FARRESA ELECTRONICA S.A.**

c/Simon Bolivar, 27 Dpto. 11 48013 Bilbao (Vizcaya), Spain **2** 944413649 FAXI 944423540

#### **FARRESA ELECTRONICA S.A.**

c/Les Corts, 36–38 08028 Barcelona, Spain ® 934092491 EAXI 933395117

#### **FARRESA ELECTRONICA S.A.**

c/Arganda, 10 28005 Madrid Spain ® 915179687 EAXI 914749306

#### **Portugal FARRESA ELECTRONICA LDA.**

Rua do Outeiro, 1315 1º M 4470 Maia, Portugal <sup>**③ (22) 9478140**</sup>  $Ex1 (22) 9478149$ 

**Brasil**

#### **DIADUR Indústria e Comércio Ltda.**

Rua Servia, 329, Santo Amaro 04763-070 – São Paulo – SP, Brasil  $\circledR$  (0.11) 5523 - 6777  $\overline{ESX}$  (011) 5523 - 1411